## **A képek szövegének digitalizálása, az online OCR segítségével**

Elmegyünk a https://www.onlineocr.net/ címre és elvégezzük az alap beállításokat:

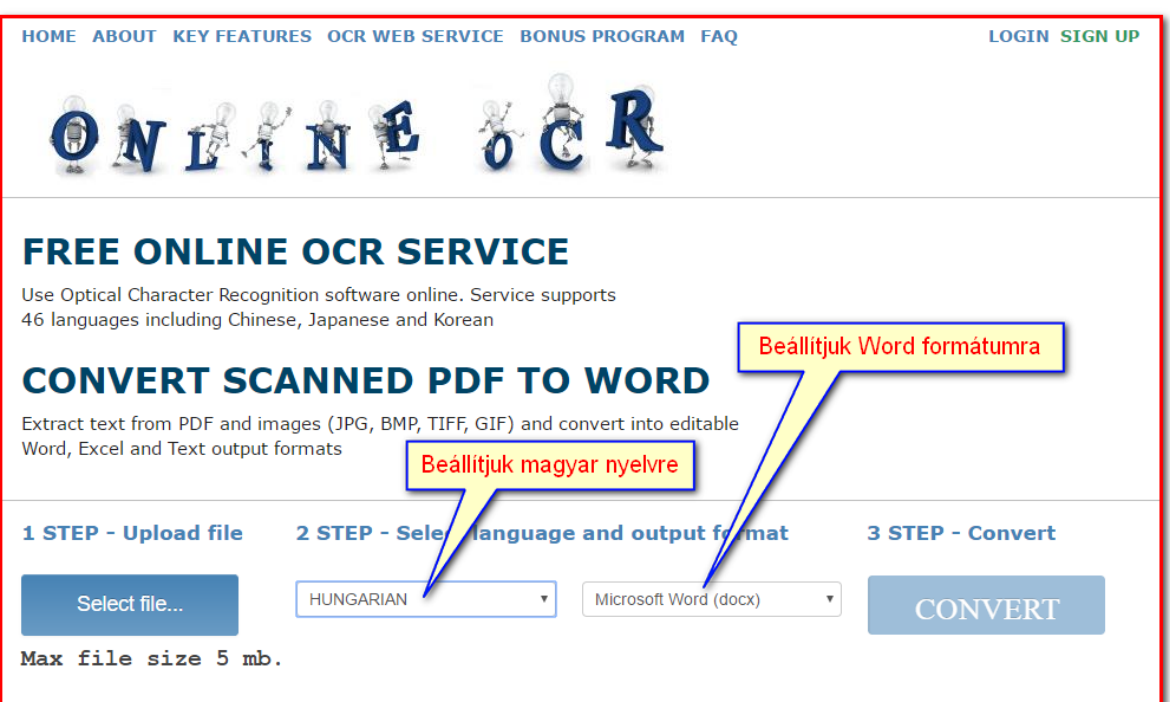

Kiválasztjuk a javított, szöveggé konvertálandó képfájlt:

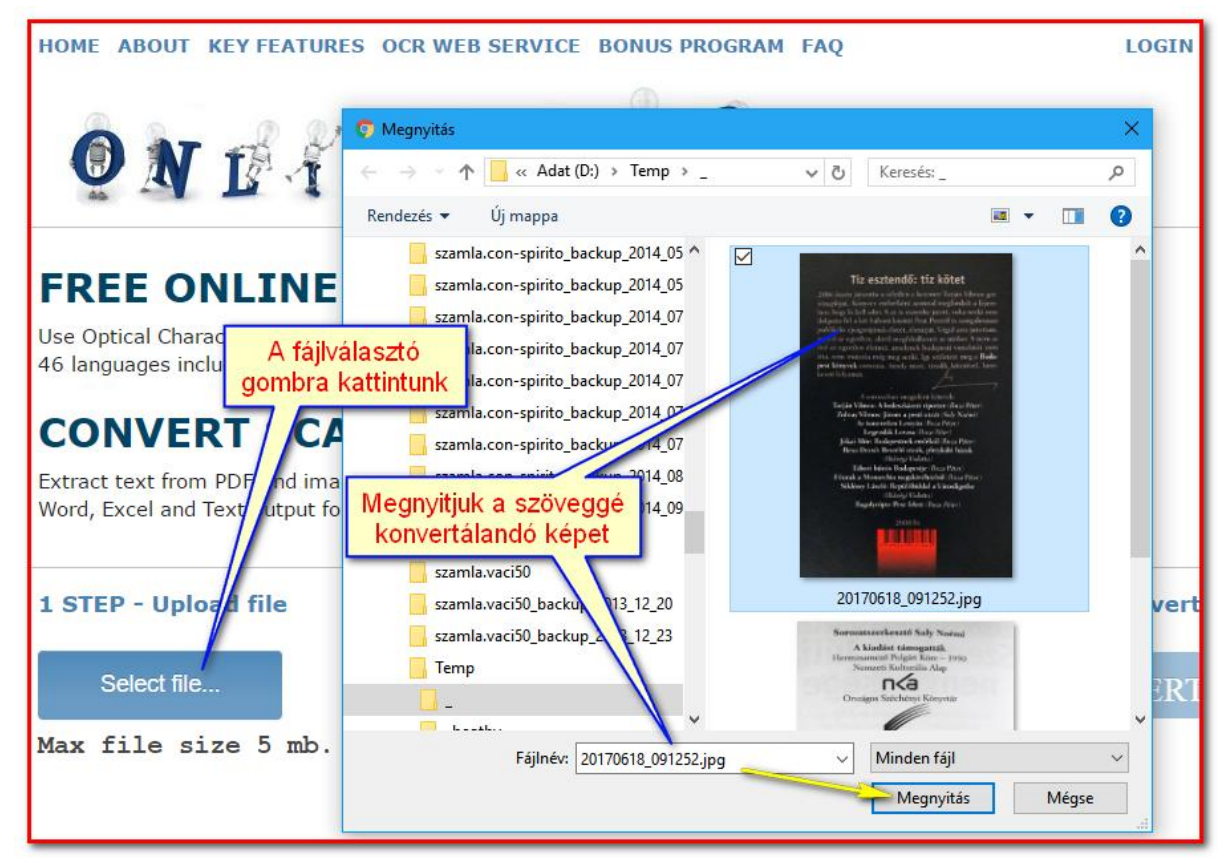

Elindítjuk a konvertálást:

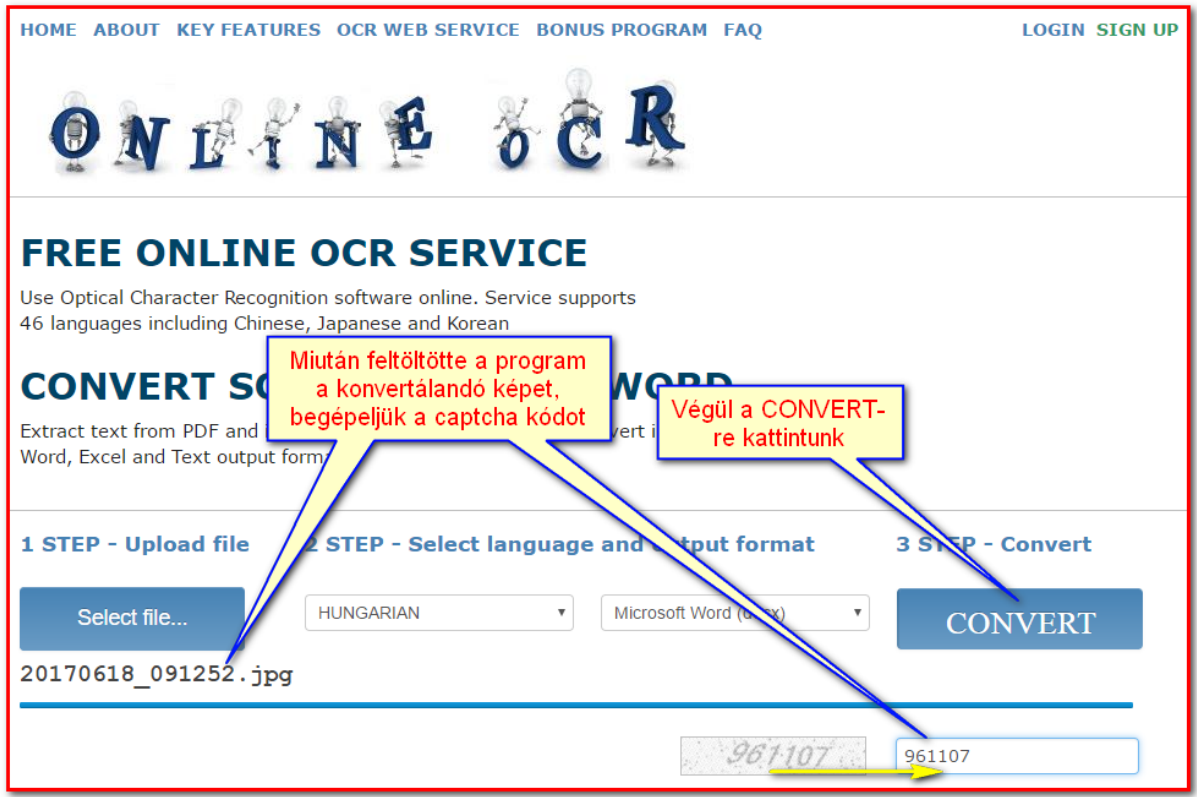

Miután megtörtént a konverzió, ki kell javítani a hibákat:

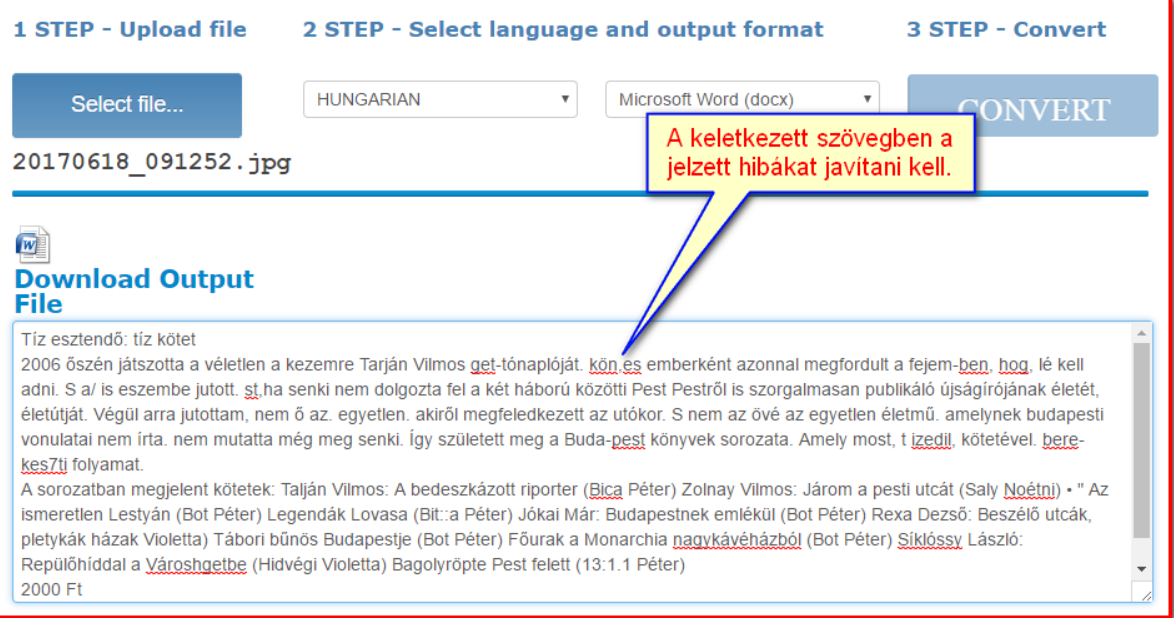

A javított szöveget a vágólapra másolva tetszőleges helyen dolgozhatjuk fel:

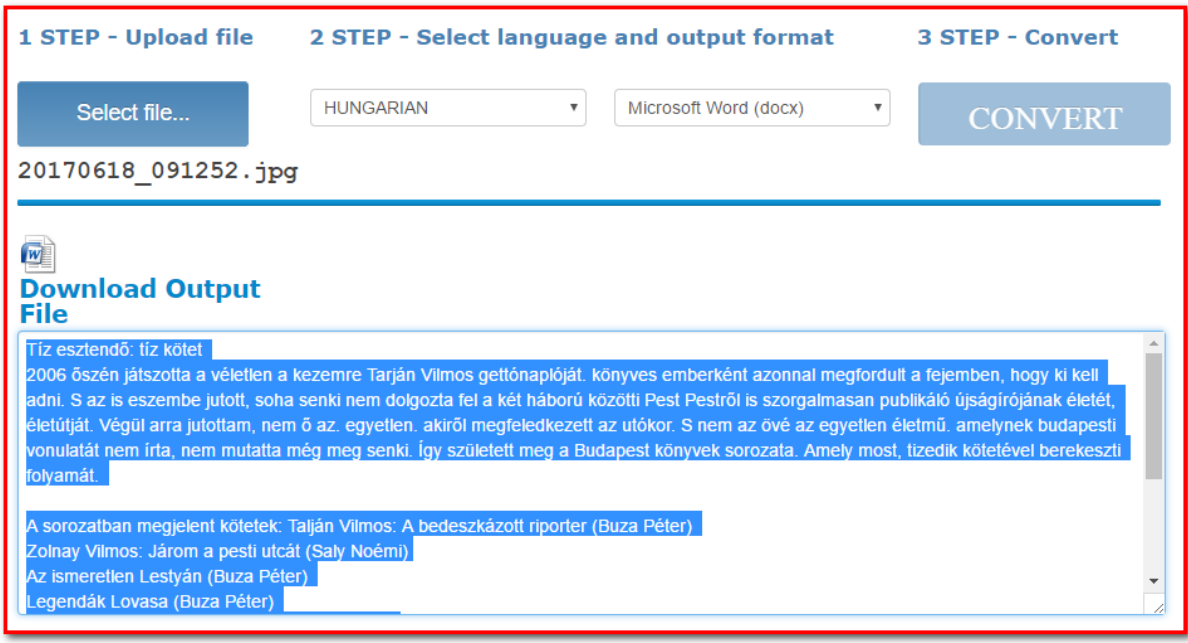